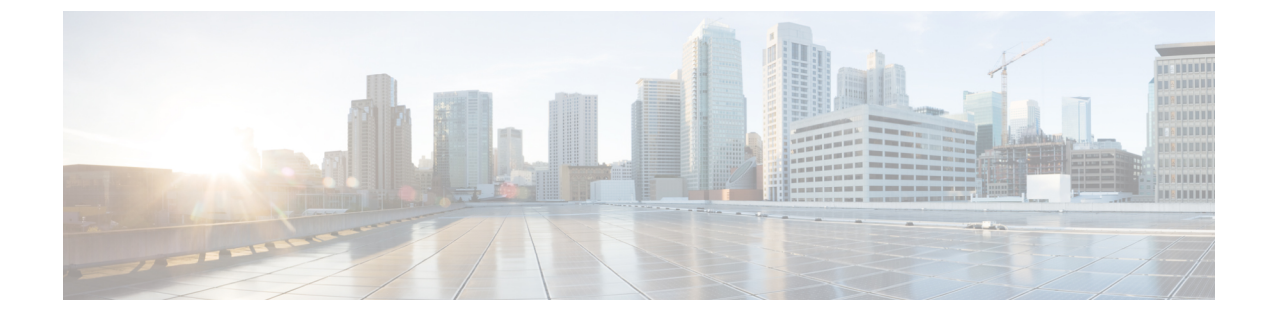

## メッセージの検索

- [メッセージの検索について](#page-0-0), 1 ページ
- メッセージ ロケータ [オプションを使用したメッセージの検索](#page-0-1), 1 ページ
- Phone View [オプションを使用したメッセージの検索](#page-2-0), 3 ページ
- メッセージ ジャンプ [オプションを使用したメッセージの検索](#page-5-0), 6 ページ

## <span id="page-0-0"></span>メッセージの検索について

Cisco Unity Connection には、電話でメッセージを検索するためのオプションが 3 つあります。

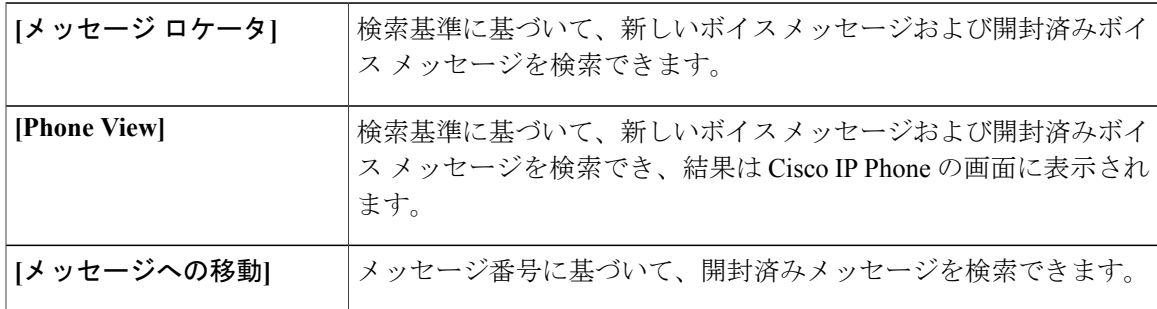

これらのオプションの一部は使用できない場合があります。 Connection 管理者に問い合わせてく ださい。

## <span id="page-0-1"></span>メッセージロケータオプションを使用したメッセージの 検索

メッセージ ロケータでは、ユーザ名または内線番号を入力することにより、特定のユーザからの ボイス メッセージを検索します。 また、外部からのすべての発信者のボイス メッセージや、特 定の番号からかけた発信者のメッセージを検索することもできます。

入力する条件に基づいて、Cisco Unity Connection はメッセージが検出されると、再生を開始しま す。 デフォルトでは、メッセージは、新しいか開封済みかにかかわらず、新しいものから順に示 されます。ただし、Connection の管理者がこの再生順序を変更する場合があります。

### 電話のキーパッドを使用したメッセージロケータでのメッセージの検 索

#### 手順

- ステップ **1** コールをして Connection にログインします。
- ステップ **2** ボイス コマンドを使用していない場合は、ステップ 3 に進みます。 ボイスコマンドを使用している場合は、「Touchtone conversation」と発音するか、9を押して、入 力方法を一時的に電話のキーパッドに切り替えます。
	- メッセージ ロケータの使用後に入力方法をボイス コマンドに戻すには、電話を切り、 Connection に再度ログインします。 ヒント
- ステップ **3** メイン メニューで、[メッセージの検索] オプションを選択します。
- ステップ **4** 探しているボイス メッセージを検索して管理するには、適切なオプションを選択して指示に従い ます。

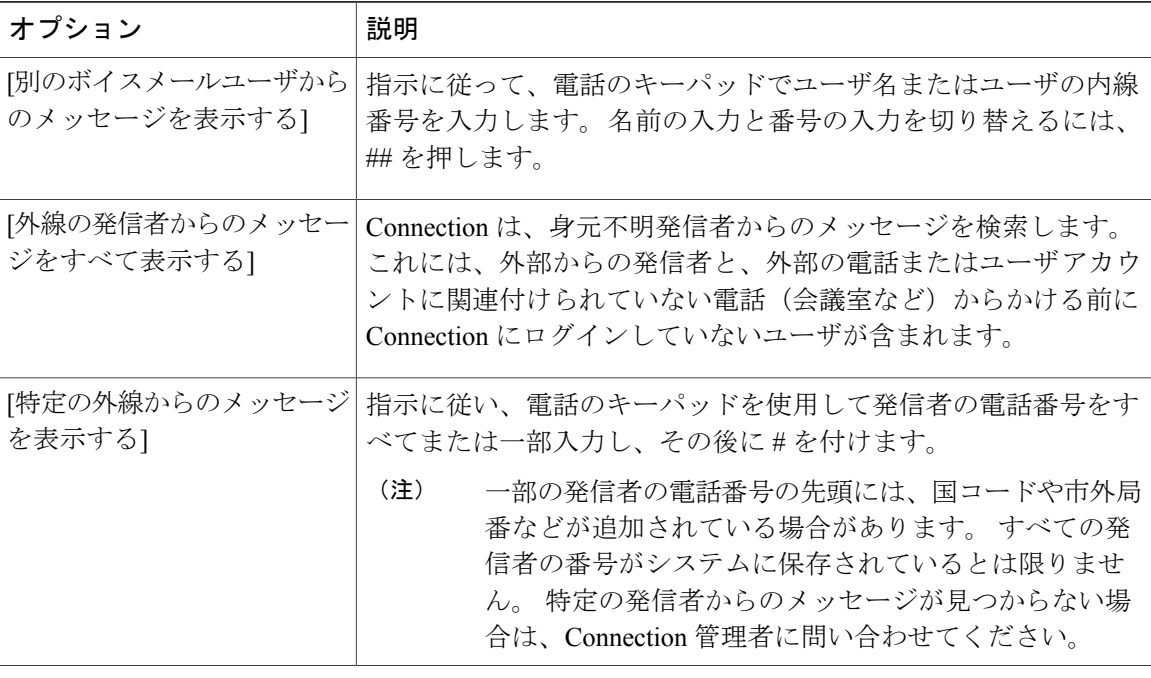

## <span id="page-2-0"></span>**Phone View** オプションを使用したメッセージの検索

Phone View を使用すると、Cisco IP Phone の画面にボイス メッセージの送信者、日付、時刻が表 示されます。 検索条件を入力すると、選択されたボイス メッセージが電話の画面に表示されま す。 デフォルトでは、メッセージは、新しいか開封済みかにかかわらず、新しいものから順に掲 載されます。ただし、Connection の管理者がこの再生順序を変更する場合があります。

### 電話のキーパッドを使用した **Phone View** でのメッセージの検索

#### 手順

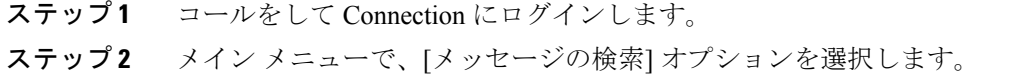

ステップ **3** 探しているボイス メッセージを検索するには、適切なオプションを選択して指示に従います。

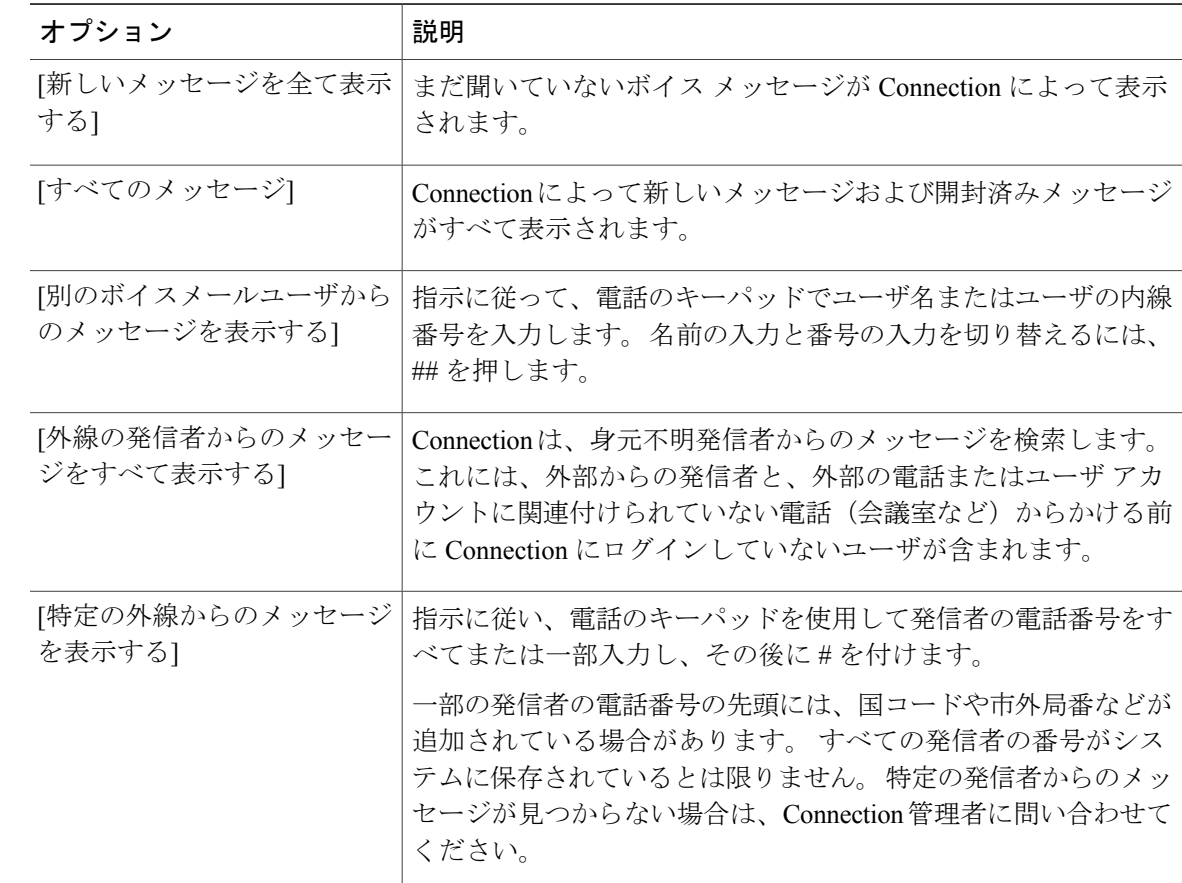

ステップ **4** メッセージ リストが電話の画面に表示された後、Connection によって再生されるメッセージを選 択するには、次のソフト キーを使用します。

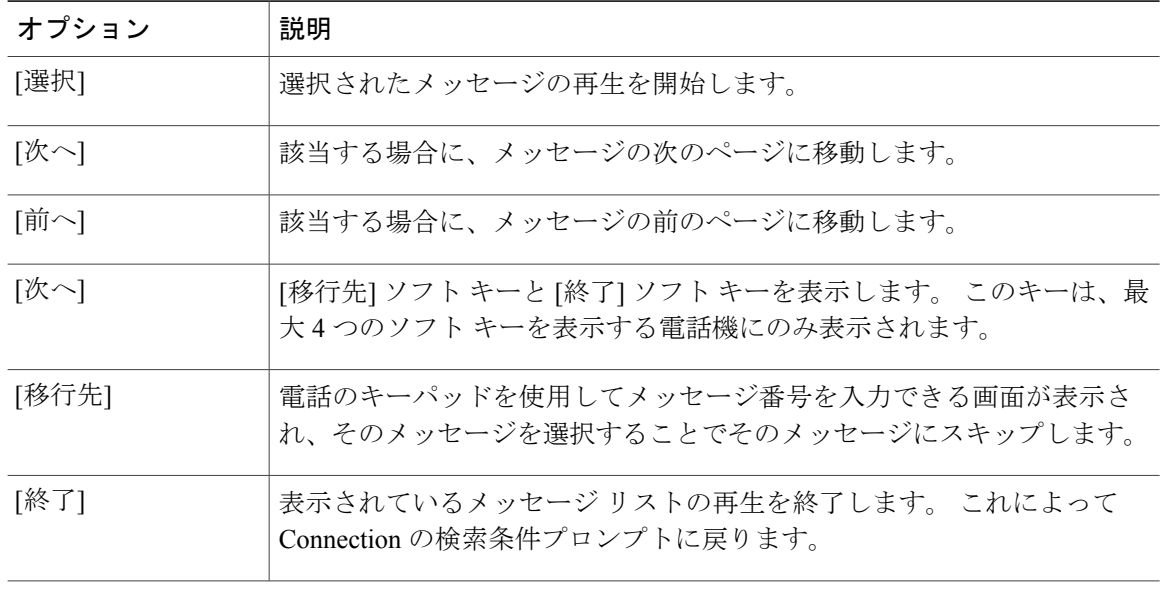

ステップ **5** プロンプトに従って、メッセージを聞いて処理します。

### ボイス コマンドを使用した **Phone View** でのメッセージの検索

#### 手順

- ステップ **1** コールをして Connection にログインします。
- ステップ **2** Connection から「What do you want to do」と尋ねられたら、適切なボイス コマンドを使用して、 電話の画面に表示するメッセージのタイプを選択します。

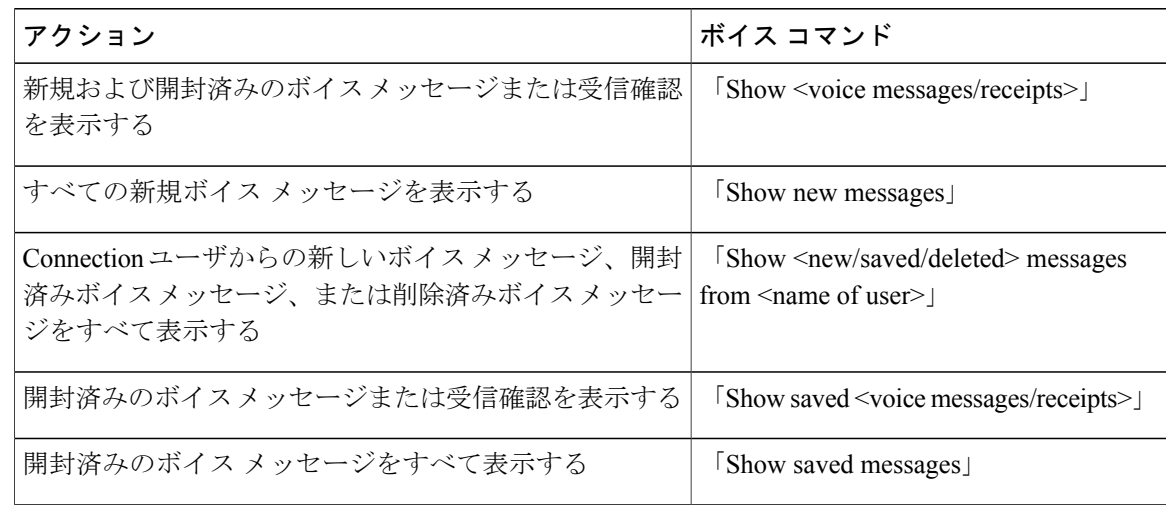

Г

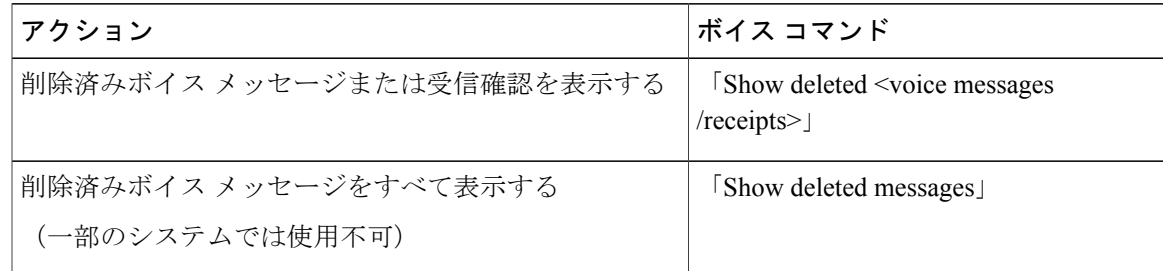

ステップ **3** メッセージ リストが電話の画面に表示された後、Connection によって再生されるメッセージを選 択するには、次のソフト キーを使用します。

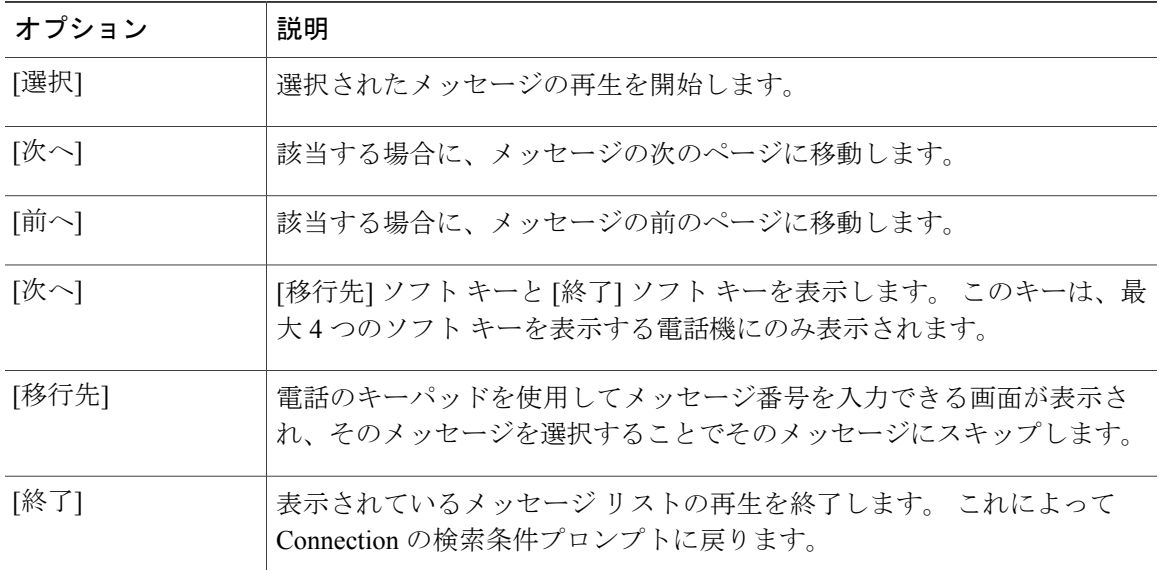

ステップ **4** メッセージの聞き取り後にメッセージを管理するには、次のボイス コマンドを使用します。

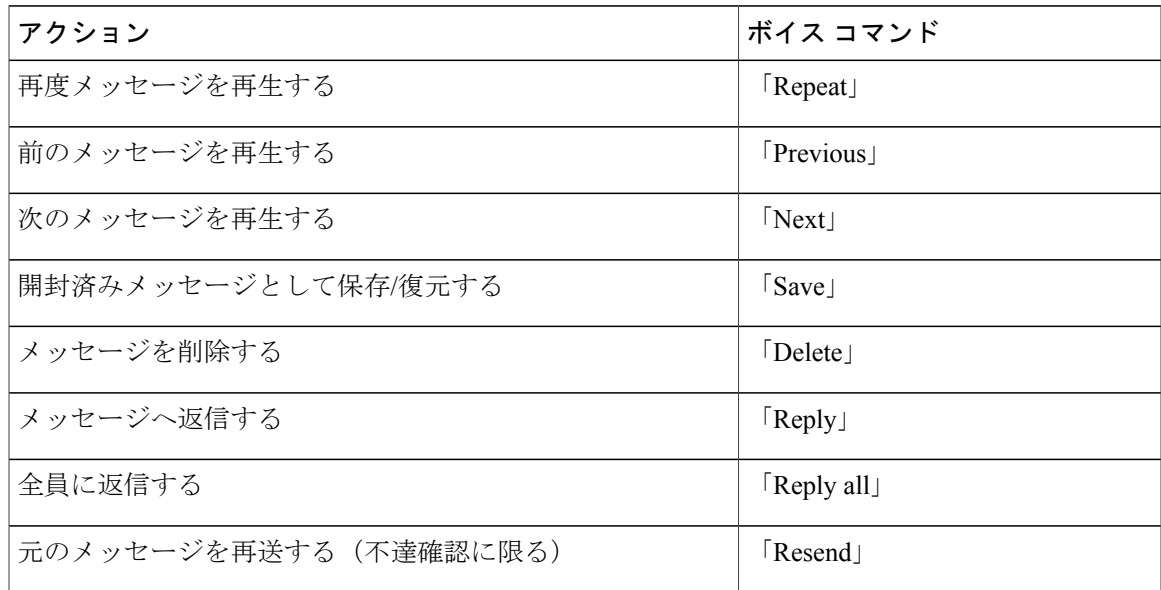

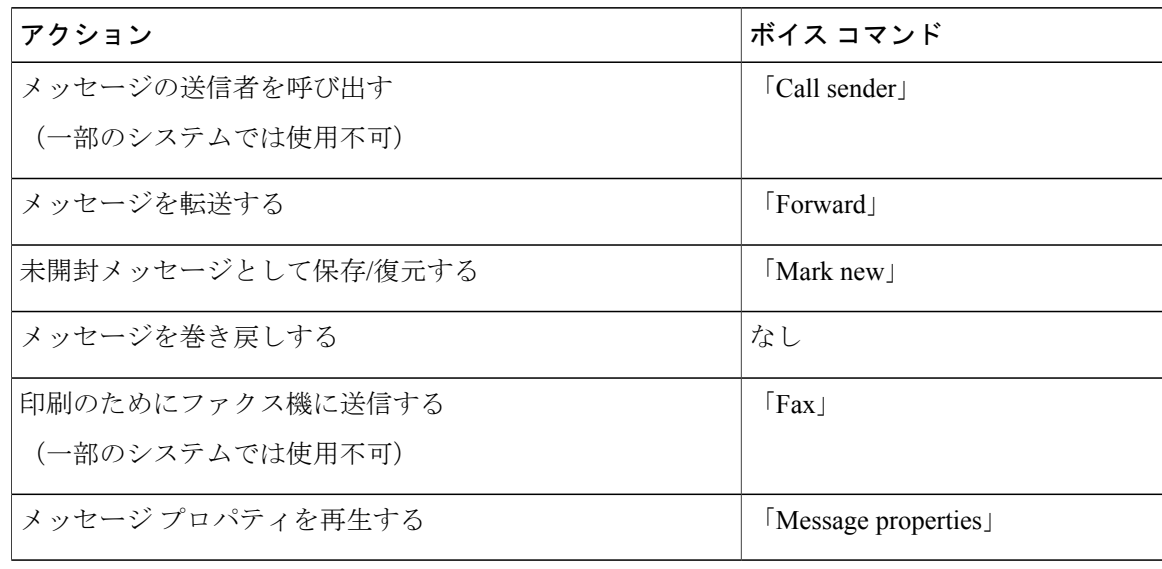

# <span id="page-5-0"></span>メッセージジャンプオプションを使用したメッセージの 検索

メッセージを聞く際、メッセージジャンプオプションを使用して、メッセージの番号を入力する ことによって特定のメッセージを検索できます。

### 電話のキーパッドを使用したメッセージジャンプでのメッセージの検 索

#### 手順

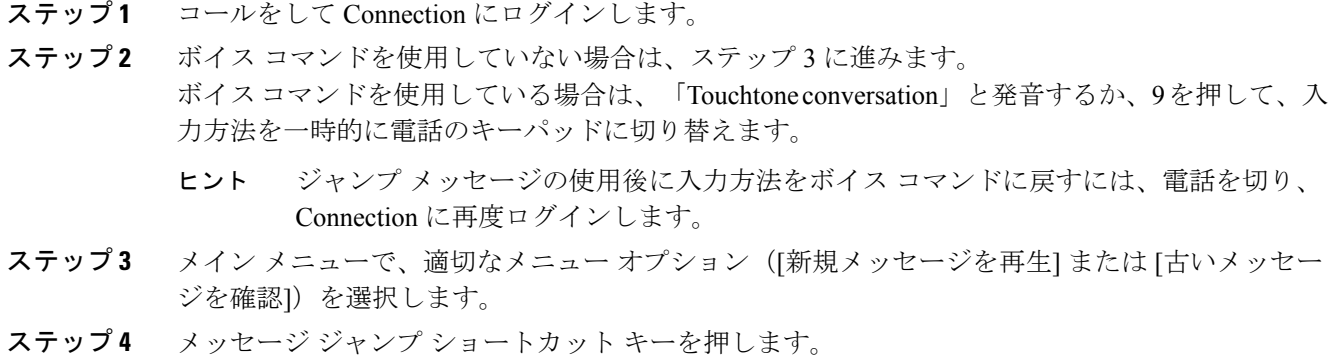

 $\mathsf{r}$ 

- ヒント メッセージ番号を入力するプロンプトを再生するためのショートカット キーについて は、Connection 管理者に問い合わせてください。
- ステップ **5** 指示に従ってメッセージ番号を入力し、その後に # を入力します。
- ステップ **6** プロンプトに従って、再生したメッセージを処理します。

T